# Internet Web pages, HTML and Java Swing

Paul Fodor Computer Science Stony Brook University

- Internet Web pages format
- Example: **html\_sample\_01.html**

```
<!DOCTYPE html><html><body>
<h1>My First Heading</h1>
<p>My first paragraph.</p>
                                  \leftarrow This is the HTML tag. Every HTML page has one
                                                  \leftarrow This is a heading
                                                  \leftarrow This is a paragraph
```
**<span style="background-color:red; color:blue" >NOW?</span>**

```
</body>
</html>
```
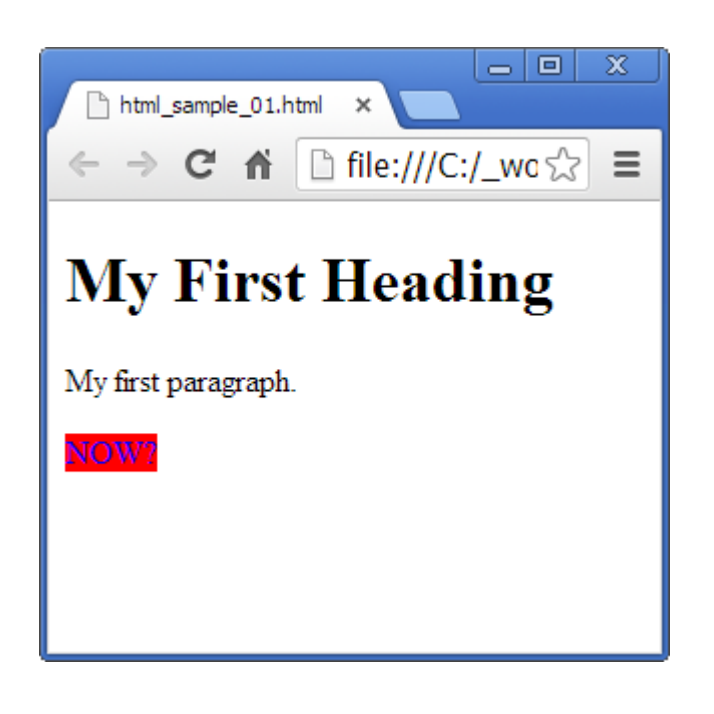

**</html>**

Example: **html\_sample\_02.html**

```
<!DOCTYPE html><html><body>
            <h1 id="header_id_1">this is h1</h1>
```

```
<h1 id="header_id_2">this is h2</h1>
```
You can identify tags

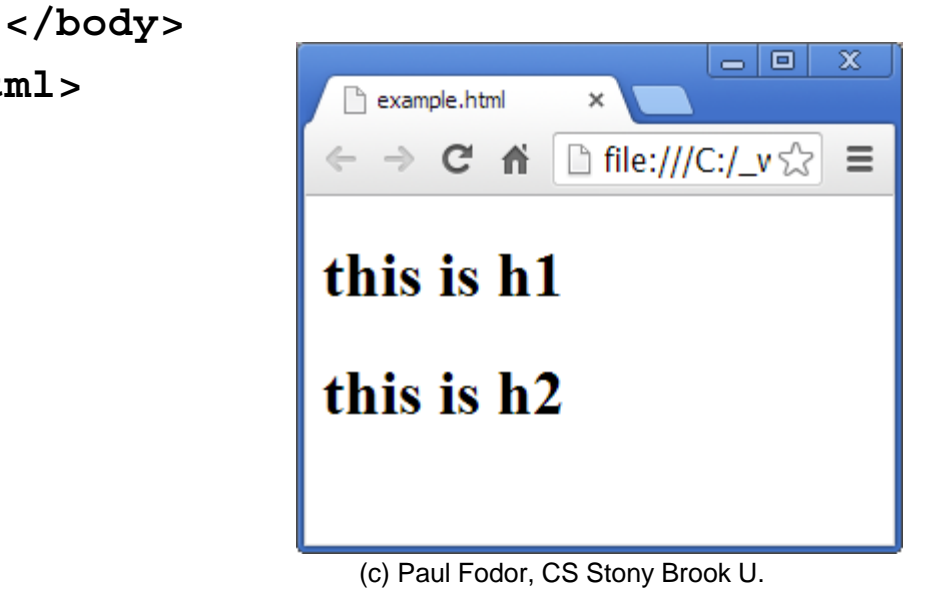

4

- HTML is a language for describing web pages.
- HTML stands for **<sup>H</sup>**yper **<sup>T</sup>**ext **<sup>M</sup>**arkup **<sup>L</sup>**anguage
- HTML is a **markup** language
- A markup language is a set of markup **tags**
- The tags **describe** document content
- HTML documents contain HTML **tags** and plain **text**
- HTML documents are also called **web pages**

- HTML markup tags are usually called HTML tags
- HTML tags are keywords (tag names) surrounded by **angle brackets** like <html>
- HTML tags normally **come in pairs** like  $\langle b \rangle$  and  $\langle b \rangle$
- The first tag in a pair is the **start tag,** the second tag is the **end tag**
- The end tag is written like the start tag, with a **forward slash** before the tag name
- Start and end tags are also called **opening tags** and **closing tags**

<tagname>content</tagname>

6

# HTML by Examples

- http://www.w3schools.com/html/html\_examples.asp
- HTML links:
	- $\bullet$  <a href="http://www.w3schools.com">This is a link</a>
	- It appears as: This is a link
- HTML images:
	- $\bullet <$ img src="w3schools.jpg" width="104" height="142">
	- It appears as:

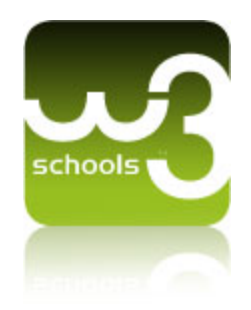

### HTML Tables

**<table border="1">**

**<tr>**

**<td>100</td>**

**<td>200</td>**

**<td>300</td>**

**</tr>**

**<tr>**

**<td>400</td> <td>500</td>**

**<td>600</td>**

**</tr>**

**</table>**

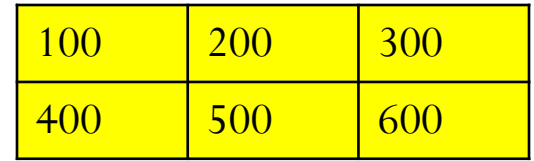

## Java Swing with HTML

 $\bullet$ **You can put HTML code in SWING components:**

```
import javax.swing.*;
                                                    Two
                                                     lines
import java.awt.*;
public class HTMLDemo extends JFrame{
    public HTMLDemo(){
        setSize(100,100);
        JButton b1 = new JButton("<html><b><u>T</u>wo</b><br>lines</html>");
        setLayout(new BorderLayout());
        add(b1);
    }
    public static void main(String[] srgs){
        HTMLDemo h = new HTMLDemo();
        h.setVisible(true);
    }
}
```
 $\sqrt{2}$ 

# Java Swing with HTML

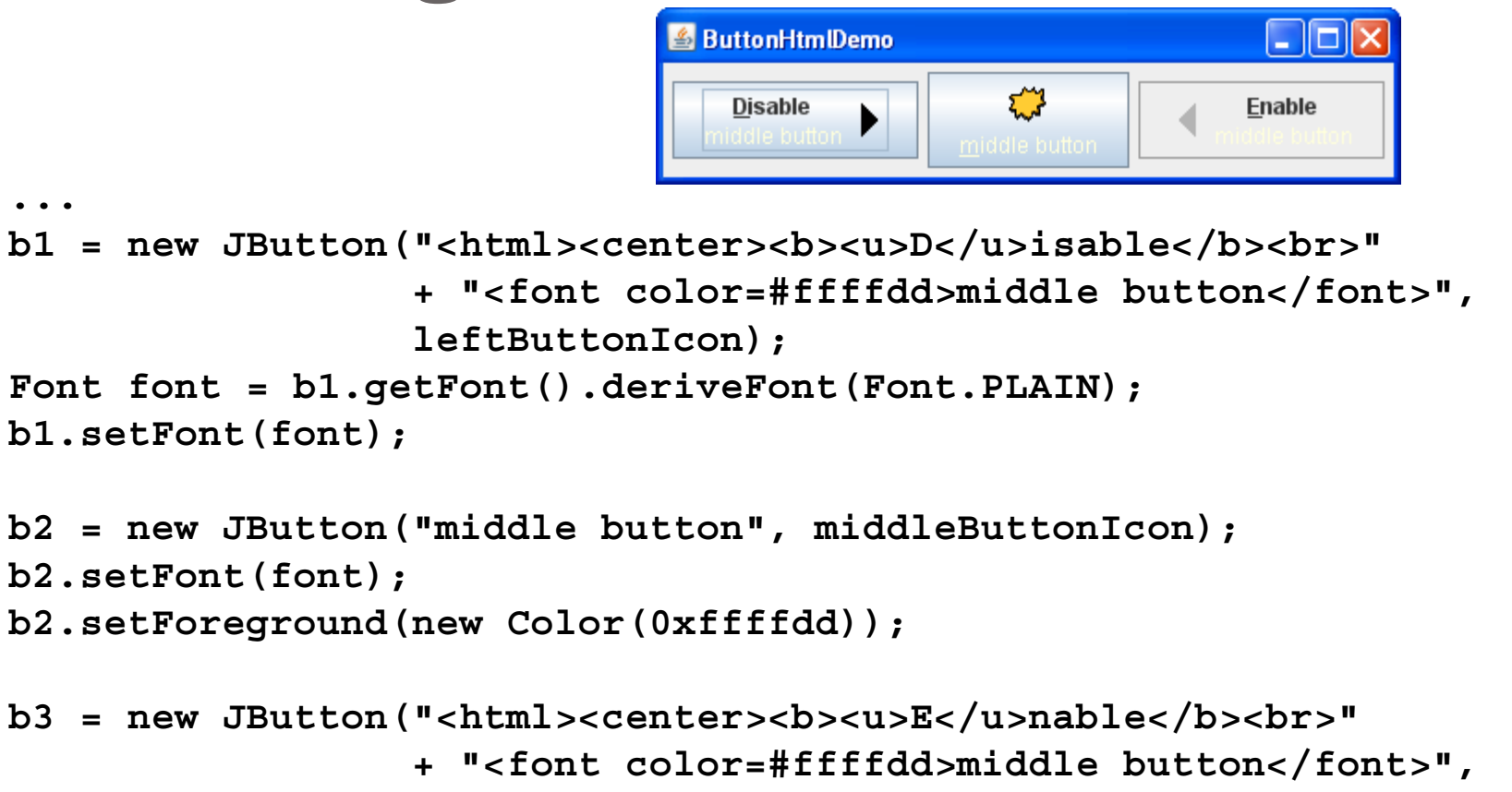

```
rightButtonIcon);
```

```
b3.setFont(font);
```
**...**

**...**

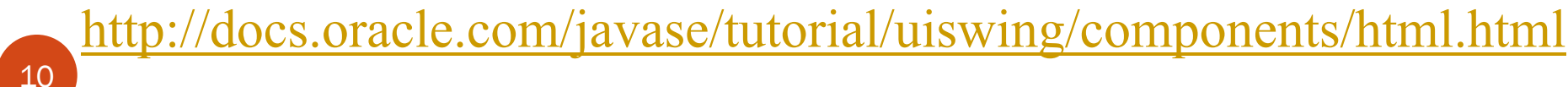

# HTML editing in Java

- HTMLDocument allows you to navigate and edit a HTML document.
- Load a file into a HTMLDocument object by:
	- parsing the file,
	- load the String into a editorPane,
	- then set the text of the pannel:

#### **myEditorPane.setText(htmlText);**

get the HTMLDocument from the pannel:

```
doc = (HTMLDocument) test.myEditorPane.getDocument();
```
get HTML elements:

```
headerElement = doc.getElement("header_id_1");
```
• set new HTML

```
htmlInnerString ="<span style= \"color:red\">this is h1</span>";
```
• set the new HTML code in SWING:

**doc.setInnerHTML(headerElement, htmlInnerString);**

## HTML editing in Java - Example

```
import java.awt.*;
import java.awt.event.*;
import java.io.*;
import java.util.logging.*;
import javax.swing.*;
import javax.swing.text.*;
import javax.swing.text.html.*;
public class HTMLtest extends JFrame {
         private HTMLDocument doc;
         private JPanel northPanel = new JPanel();
         private JEditorPane myEditorPane = new JEditorPane();
         private JScrollPane jsp = new JScrollPane(myEditorPane);
         private JPanel southPanel = new JPanel();
         private JButton red = 
 new JButton("<html><body><span style=\"background-color:red\">RED</span></body></html>");
         private JButton blue = 
 new JButton("<html><body><span style=\"background-color:blue\">BLUE</span></body></html>");
         private JButton headerButton1 = new JButton("Select Header 1");
         private JButton headerButton2 = new JButton("Select Header 2");
         // noChange = 0, red = 1, blue = 2 
         private int color = 0;
         // HTML header tag 1 or 2 
         private int header = 1;
```

```
public static void main(String[] args) {
        // create JFrame and buttons
        HTMLtest test = new HTMLtest();
        test.setVisible(true);
        // load HTML file
        String htmlText = "";
        try {
                 FileReader fr = new FileReader("./example.html");
                 BufferedReader reader = new BufferedReader(fr);
                 String currentLine = reader.readLine();
                 while (currentLine != null) {
                          htmlText += currentLine + "\n";
                          currentLine = reader.readLine();
                  }
         } catch (IOException e) {
                 e.printStackTrace();
         }
        // view HTML in the Swing UI
        test.myEditorPane.setText(htmlText);
        test.doc = (HTMLDocument) test.myEditorPane.getDocument();
```
**}**

```
public HTMLtest() {
        super("HTML test");
        myEditorPane.setEditable(false);
        myEditorPane.setContentType("text/html");
        setDefaultCloseOperation(JFrame.EXIT_ON_CLOSE);
        setSize(1024, 320);
        layoutGUI();
}
public void layoutGUI() {
        northPanel.add(red);
        northPanel.add(blue);
        southPanel.add(headerButton1);
        southPanel.add(headerButton2);
        this.add(northPanel, BorderLayout.NORTH);
        this.add(jsp, BorderLayout.CENTER);
        this.add(southPanel, BorderLayout.SOUTH);
        red.addActionListener(new ActionListener() {
                 @Overridepublic void actionPerformed(ActionEvent e) {
                          color = 1;
                          changeColor();
                  }
         });
```

```
blue.addActionListener(new ActionListener() {
        @Overridepublic void actionPerformed(ActionEvent e) {
                 color = 2;
                 changeColor();
         }
});
headerButton1.addActionListener(new ActionListener() {
        @Overridepublic void actionPerformed(ActionEvent e) {
                 header = 1;
         }
});
headerButton2.addActionListener(new ActionListener() {
        @Overridepublic void actionPerformed(ActionEvent e) {
                 header = 2;
         }
});
```
(c) Paul Fodor, CS Stony Brook U.

15

**}**

```
private void changeColor() {
         Element headerElement;
         // get HTML tags from HTML file
         if (header == 1)
                  headerElement = doc.getElement("header_id_1");
         else headerElement = doc.getElement("header_id_2");
         String htmlInnerString ="";
         switch (color) {
         case 1: // red = 1
         htmlInnerString ="<span style= \"color:red\">this is h"+header+"</span>";
                  break;
         case 2: // blue = 2
         htmlInnerString ="<span style= \"color:blue\">this is h"+header+"</span>";
                  break;
         }
         // add span TAG to HTMLDocument object
         try {
                  doc.setInnerHTML(headerElement, htmlInnerString);
         } catch (BadLocationException | IOException ex) {
                  Logger.getLogger(HTMLtest.class.getName()).log(Level.SEVERE, null, ex);
         }
}
```
16

**}**

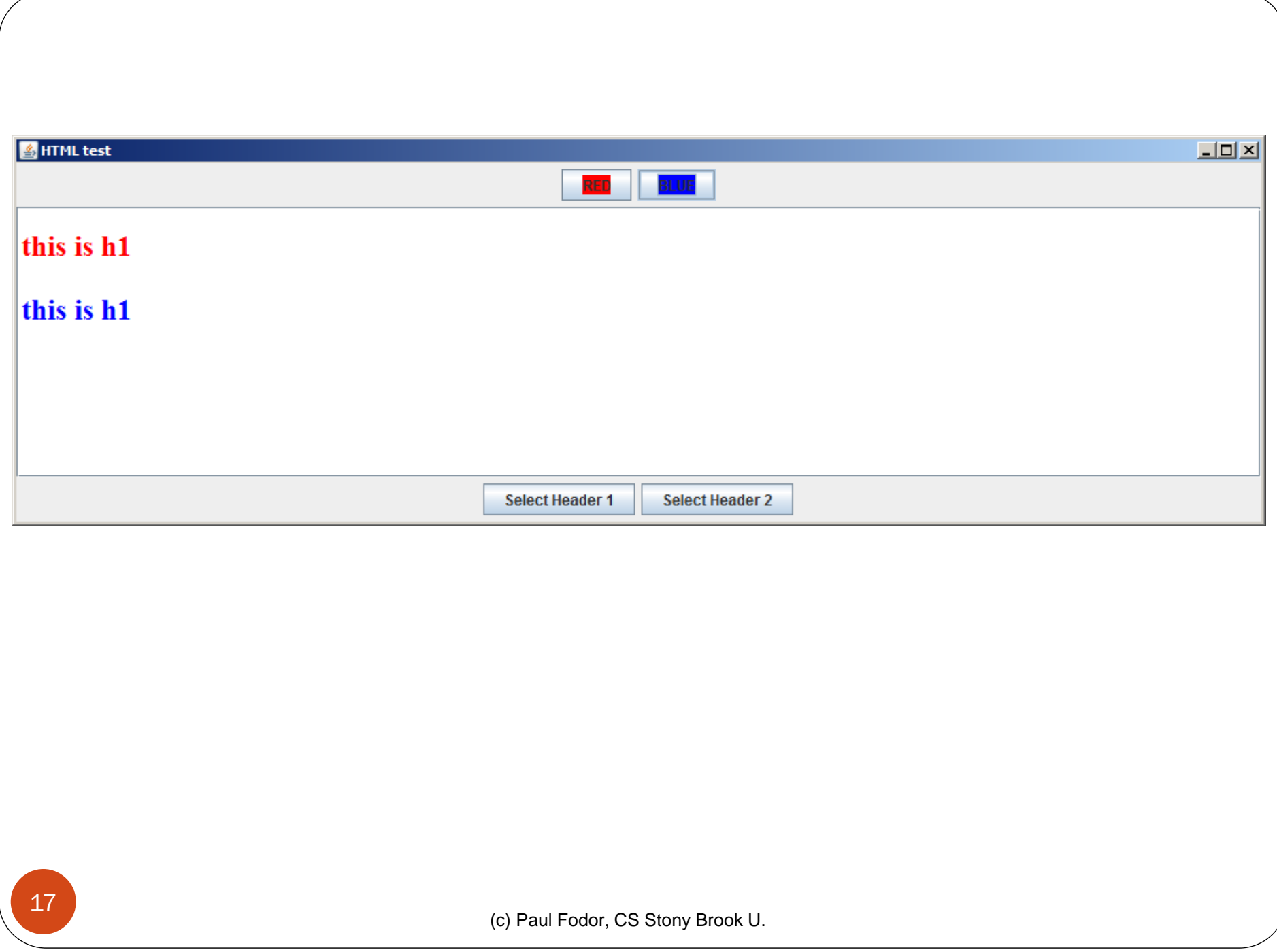